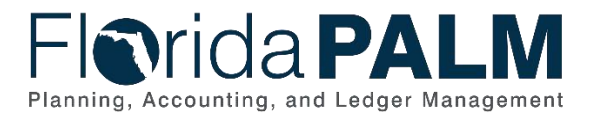

# **CRA Reconciliation Workaround Process Job Aid**

**User Role(s)**: *Agency Banking Reporter Agency CRA Processor GL Reporter* **Last Updated:** *03/09/2023*

## Table of Contents

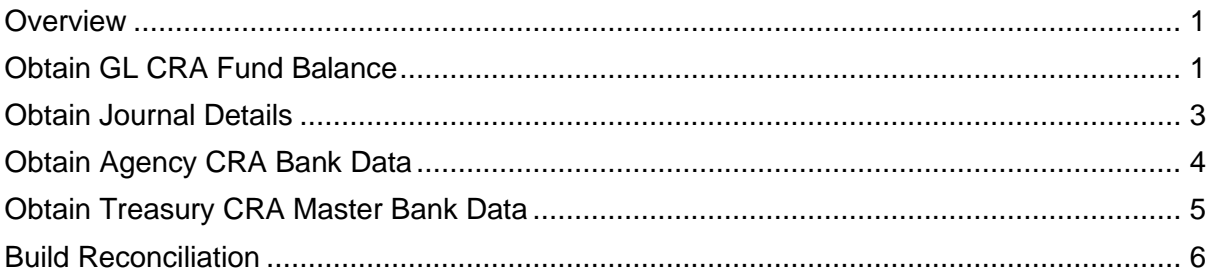

#### <span id="page-0-0"></span>**Overview**

Until the Florida PALM CRA Activity Statement Report (CMR028) is available, a workaround has been created to assist agencies with reconciling CRA fund balances in Florida PALM.

Florida PALM stores necessary transactions and data in both the General Ledger (GL) and Cash Management (CM) modules. Within the CM module, CRA bank activity could be in multiple bank accounts that impact a CRA fund balance (e.g., cutover bank transactions clearing the DFS Treasury Master CRA Bank Account and current process bank transactions clearing the agency CRA bank account). The workaround provides steps for an agency to obtain data from multiple sources for CRA reconciliation.

## <span id="page-0-1"></span>Obtain GL CRA Fund Balance

Run the GLR 119 – CRA Revolving Fund Replenishment Report to obtain a CRA fund balance at a point in time.

- 1. Navigate to the **CRA Revolving Fund Replenish** page.
	- a. Path: NavBar > Menu > Florida PALM > Reports > GL > CRA Revolving Fund Replenish
- 2. Click the **Add a New Value** tab.
	- a. Tip: A **Run Control ID** may be reused but not deleted once it has beencreated.
- 3. Enter a **Run Control ID**.
- 4. Click the **Add** button.
- 5. In the **Business Unit** field, enter the appropriate business unit.
- 6. In the **As Of Date** field, enter the appropriate date.
- 7. Click the **Save** button.
- 8. Click the **Run** button.
- 9. Click the **OK** button.

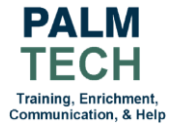

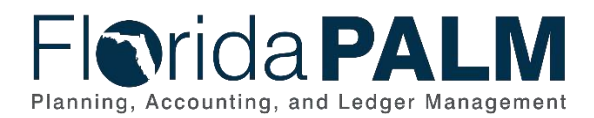

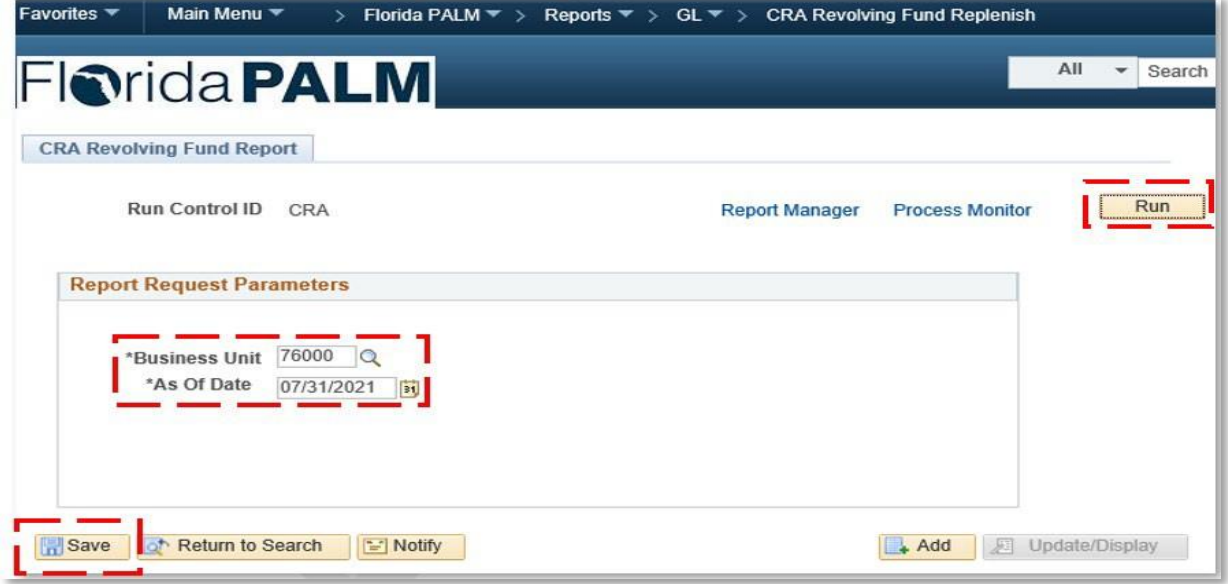

*Figure 1: The CRA Revolving Fund Report page*

- 10. Make note of the **Process Instance Number** that appears under the **Process Monitor Link**.
- 11. Click on the **Process Monitor Link**.
- 12. Verify that the **Run Status** and **Distribution Status** fields are "Success" and "Posted" respectively.
	- a. If **Run Status** and **Distribution Status** fields have statuses of "Queued" and "N/A respectively, Florida PALM has not finished creating the report. Use the **Refresh**  button to update the **Run Status** and **Distribution Status** fields after a few minutes.
- 13. Click the **Go back to CRA Revolving Fund Replenish** link.
- 14. Click the **Report Manager** link.
- 15. Click on the **Report** link for the noted **Process Instance Number**.
- 16. Click the **Name** link.

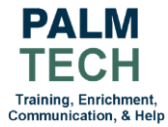

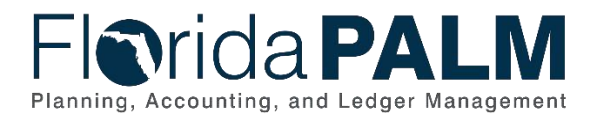

## **Florida PALM**

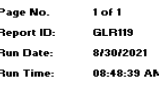

#### **CRA REVOLVING FUND REPLENISHMENT REPORT**

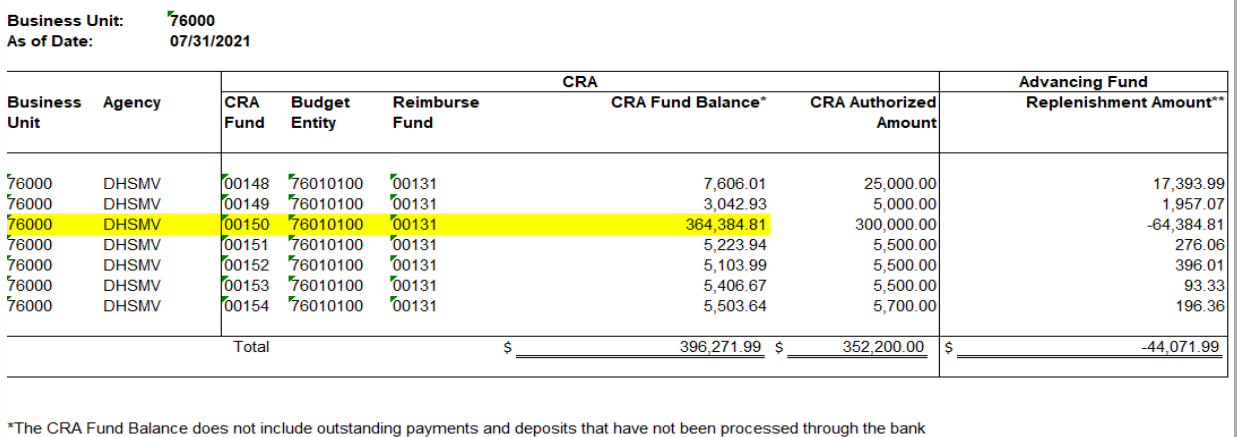

\*\* If Replenishment Amount is negative, then the CRA Fund Balance exceeded the CRA Authorized Amount

*Figure 2: A Sample CRA Revolving Fund Replenishment Report*

#### <span id="page-2-0"></span>Obtain Journal Details

Run the GL Query – FLP\_CRA\_JRNL\_DETAIL\_V1 to obtain journal details for a CRA fund balance at a point in time.

- 1. Navigate to the **Query Viewer** page.
	- a. Path: NavBar > Menu > Reporting Tools > Query > Query Viewer
- 2. In the **begins with** field, enter "FLP\_CRA\_JRNL\_DETAIL\_V1".
- 3. Click the **Search** button.
- 4. Click the **Run to Excel** link.
- 5. In the **Unit** field, enter the appropriate business unit value.
- 6. In the **From and To Date** fields, enter the appropriate dates.
- 7. In the **Fund** field, enter the appropriate Fund value.

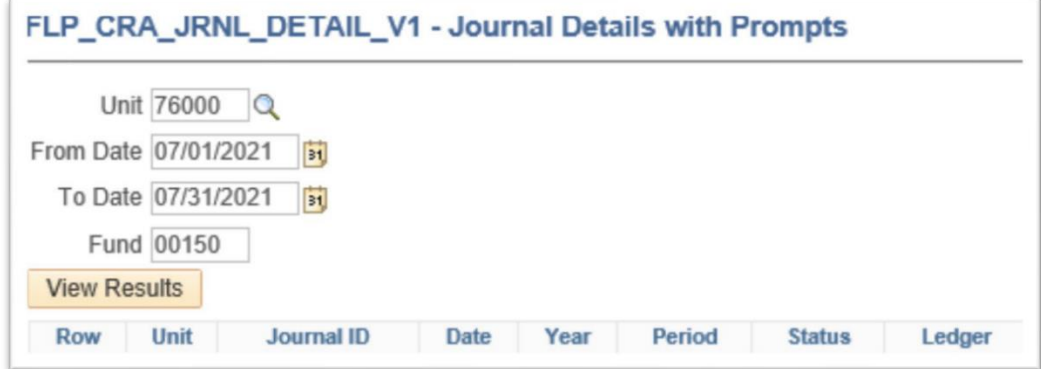

*Figure 3: The CRA\_JRNL\_DETAIL\_V1 page*

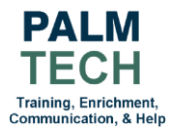

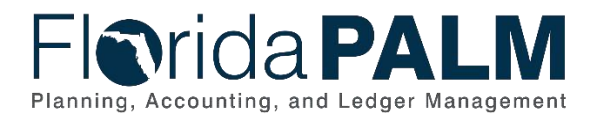

- 8. Click the **View Results** button.
- 9. Click the view download pop up that shows up on your internet browser or open your downloads folder and select the file beginning with: "FLP\_CRA\_JRNL\_DETAIL\_V1.

| Uni - Journal II - Date |                | $\triangledown$ Ye $\triangledown$ Peric $\triangledown$ Status | $\vee$ Ledgel $\vee$ Accou $\vee$ Account Description            | ▽ Fun ▽ Fund Description V Budget Enti ▽ | Budget Entity Description ~ Catego ~ Amount |  | <b>Exercise</b> Line Description       |                    |                            |
|-------------------------|----------------|-----------------------------------------------------------------|------------------------------------------------------------------|------------------------------------------|---------------------------------------------|--|----------------------------------------|--------------------|----------------------------|
| 76000 YE00013883        | 7/1/2021 2022  |                                                                 | 0 Posted to Ledger(s) ACTUALS 100159 7613 HSMV NKB AGENCY REFUND | 00150 REFUND REVOLVING 76010100          | <b>EXEC DIRECTION &amp; SUPP SVC</b>        |  | 318.283.46 7613 HSMV NKB AGENCY REFUND |                    |                            |
| 76000 0000040453        | 7/1/2021 2022  | 1 Posted to Ledger(s) ACTUALS 100181                            | <b>CRA INTRAUNIT CASH ACCOUNT</b>                                | 00150 REFUND REVOLVING 76010100          | EXEC DIRECTION & SUPP SVC 000500            |  | 236.18 CRA INTRAUNIT CASH ACCOUNT      |                    |                            |
| 76000 BSP0000424        | 7/1/2021 2022  | 1 Posted to Ledger(s) ACTUALS 100181                            | <b>CRA INTRAUNIT CASH ACCOUNT</b>                                | 00150 REFUND REVOLVING 76010100          | <b>EXEC DIRECTION &amp; SUPP SVC</b>        |  | (6.474.85) BSP Journal Template        |                    |                            |
| 76000 BSP0000944        | 7/1/2021 2022  | 1 Posted to Ledger(s) ACTUALS 100181                            | <b>CRA INTRAUNIT CASH ACCOUNT</b>                                | 00150 REFUND REVOLVING 76010100          | <b>EXEC DIRECTION &amp; SUPP SVC</b>        |  | (2.427.02) BSP Journal Template        |                    | Row Labels ~ Sum of Amount |
| 76000 BSP0000953        | 7/1/2021 2022  | 1 Posted to Ledger(s) ACTUALS 100181                            | CRA INTRAUNIT CASH ACCOUNT                                       | 00150 REFUND REVOLVING 76010100          | <b>EXEC DIRECTION &amp; SUPP SVC</b>        |  | (171.75) BSP Journal Template          | 00150              | 364, 384.81                |
| 76000 BSP0000968        | 7/1/2021 2022  | 1 Posted to Ledger(s) ACTUALS 100181                            | <b>CRA INTRAUNIT CASH ACCOUNT</b>                                | 00150 REFUND REVOLVING 76010100          | <b>EXEC DIRECTION &amp; SUPP SVC</b>        |  | (8,134.34) BSP Journal Template        | <b>Grand Total</b> | 364,384.81                 |
| 76000 BSP0000425        | 7/2/2021 2022  | 1 Posted to Ledger(s) ACTUALS 100181                            | <b>CRA INTRAUNIT CASH ACCOUNT</b>                                | 00150 REFUND REVOLVING 76010100          | <b>EXEC DIRECTION &amp; SUPP SVC</b>        |  | (1.027.05) BSP Journal Template        |                    |                            |
| 76000 BSP0000945        | 7/2/2021 2022  | 1 Posted to Ledger(s) ACTUALS 100181                            | <b>CRA INTRAUNIT CASH ACCOUNT</b>                                | 00150 REFUND REVOLVING 76010100          | <b>EXEC DIRECTION &amp; SUPP SVC</b>        |  | (26,058.84) BSP Journal Template       | Journal ID         | (Multiple Items) JT        |
| 76000 BSP0002204        | 7/2/2021 2022  | 1 Posted to Ledger(s) ACTUALS 100181                            | <b>CRA INTRAUNIT CASH ACCOUNT</b>                                | 00150 REFUND REVOLVING 76010100          | <b>EXEC DIRECTION &amp; SUPP SVC</b>        |  | (56.00) BSP Journal Template           |                    |                            |
| 76000 0000065221        | 7/6/2021 2022  | 1 Posted to Ledger(s) ACTUALS 100181                            | <b>CRA INTRAUNIT CASH ACCOUNT</b>                                | 00150 REFUND REVOLVING 76010100          | <b>EXEC DIRECTION &amp; SUPP SVC</b>        |  | (150.00) CRA INTRAUNIT CASH ACCOUNT    |                    | Row Labels v Sum of Amount |
| 76000 BSP0002194        | 7/6/2021 2022  | 1 Posted to Ledger(s) ACTUALS 100181                            | <b>CRA INTRAUNIT CASH ACCOUNT</b>                                | 00150 REFUND REVOLVING 76010100          | <b>EXEC DIRECTION &amp; SUPP SVC</b>        |  | (5.316.87) BSP Journal Template        | 00150              | 45,865.17                  |
| 76000 BSP0002205        | 7/6/2021 2022  | 1 Posted to Ledger(s) ACTUALS 100181                            | <b>CRA INTRAUNIT CASH ACCOUNT</b>                                | 00150 REFUND REVOLVING 76010100          | <b>EXEC DIRECTION &amp; SUPP SVC</b>        |  | (15,362.57) BSP Journal Template       | <b>Grand Total</b> | 45,865.17                  |
| 76000 BSP0003654        | 7/7/2021 2022  | 1 Posted to Ledger(s) ACTUALS 100181                            | <b>CRA INTRAUNIT CASH ACCOUNT</b>                                | 00150 REFUND REVOLVING 76010100          | <b>EXEC DIRECTION &amp; SUPP SVC</b>        |  | (3,415.23) BSP Journal Template        |                    |                            |
| 76000 BSP0005147        | 7/7/2021 2022  | 1 Posted to Ledger(s) ACTUALS 100181                            | <b>CRA INTRAUNIT CASH ACCOUNT</b>                                | 00150 REFUND REVOLVING 76010100          | <b>EXEC DIRECTION &amp; SUPP SVC</b>        |  | (28,315.83) BSP Journal Template       |                    |                            |
| 76000 BSP0006587        | 7/8/2021 2022  | 1 Posted to Ledger(s) ACTUALS 100181                            | <b>CRA INTRAUNIT CASH ACCOUNT</b>                                | 00150 REFUND REVOLVING 76010100          | <b>EXEC DIRECTION &amp; SUPP SVC</b>        |  | (37.196.65) BSP Journal Template       |                    |                            |
| 76000 BSP0005154        | 7/9/2021 2022  | 1 Posted to Ledger(s) ACTUALS 100159                            | 7613 HSMV NKB AGENCY REFUND                                      | 00150 REFUND REVOLVING 76010100          | <b>EXEC DIRECTION &amp; SUPP SVC</b>        |  | (91,291.04) BSP Journal Template       |                    |                            |
| 76000 BSP0005154        | 7/9/2021 2022  | 1 Posted to Ledger(s) ACTUALS 100159                            | 7613 HSMV NKB AGENCY REFUND                                      | 00150 REFUND REVOLVING 76010100          | <b>EXEC DIRECTION &amp; SUPP SVC</b>        |  | 91.291.04 BSP Journal Template         |                    |                            |
| 76000 BSP0005154        | 7/9/2021 2022  | 1 Posted to Ledger(s) ACTUALS 100181                            | <b>CRA INTRAUNIT CASH ACCOUNT</b>                                | 00150 REFUND REVOLVING 76010100          | <b>EXEC DIRECTION &amp; SUPP SVC</b>        |  | 91,291.04 BSP Journal Template         |                    |                            |
| 76000 BSP0006588        | 7/9/2021 2022  | 1 Posted to Ledger(s) ACTUALS 100181                            | <b>CRA INTRAUNIT CASH ACCOUNT</b>                                | 00150 REFUND REVOLVING 76010100          | <b>EXEC DIRECTION &amp; SUPP SVC</b>        |  | (17,972.10) BSP Journal Template       |                    |                            |
| 76000 BSP000661         | 7/9/2021 2022  | 1 Posted to Ledger(s) ACTUALS 100181                            | <b>CRA INTRAUNIT CASH ACCOUNT</b>                                | 00150 REFUND REVOLVING 76010100          | <b>EXEC DIRECTION &amp; SUPP SVC</b>        |  | (242.07) BSP Journal Template          |                    |                            |
| 76000 BSP0010132        | 7/12/2021 2022 | 1 Posted to Ledger(s) ACTUALS 100181                            | <b>CRA INTRAUNIT CASH ACCOUNT</b>                                | 00150 REFUND REVOLVING 76010100          | <b>EXEC DIRECTION &amp; SUPP SVC</b>        |  | (6,334.28) BSP Journal Template        |                    |                            |
| 76000 BSP0011899        | 7/12/2021 2022 | 1 Posted to Ledger(s) ACTUALS 100181                            | CRA INTRAUNIT CASH ACCOUNT                                       | 00150 REFUND REVOLVING 76010100          | <b>EXEC DIRECTION &amp; SUPP SVC</b>        |  | (9.197.98) BSP Journal Template        |                    |                            |
| 76000 BSP0008368        | 7/13/2021 2022 | 1 Posted to Ledger(s) ACTUALS 100159                            | 7613 HSMV NKB AGENCY REFUND                                      | 00150 REFUND REVOLVING 76010100          | <b>EXEC DIRECTION &amp; SUPP SVC</b>        |  | 66,243.37 BSP Journal Template         |                    |                            |
| 76000 BSP0008406        | 7/13/2021 2022 | 1 Posted to Ledger(s) ACTUALS 100159                            | 7613 HSMV NKB AGENCY REFUND 00150 REFUND REVOLVING 76010100      |                                          | <b>EXEC DIRECTION &amp; SUPP SVC</b>        |  | (66.243.37) BSP Journal Template       |                    |                            |
|                         |                |                                                                 |                                                                  |                                          |                                             |  |                                        |                    |                            |

*Figure 4: A Sample of the CRA Journal Detail report*

#### Additional Notes:

- The GL Balance in Florida PALM contains the following:
	- o The Journal ID beginning with YE is the converted balance at 6/30 entered on 7/1.
	- $\circ$  Category Field = 000500 represents June Interest Apportionment entered on 7/1.
	- o The Journal IDs beginning with BSP are journals from the agency CRA bank account and the DFS Treasury Master CRA bank account.
	- o The pivot table was added to the screenshot above to show the fund balance 364,384.81 reconciles to the GLR119 CRA Revolving Fund Replenishmentreport above and the 45,865.17 reconciles to the bank activity provided in the below bank data section.
- Beginning in August 2021 July CRA interest is posted to the source fund with a source journal of ALO and is not included in the CRA local fund balance.

#### <span id="page-3-0"></span>Obtain Agency CRA Bank Data

Run the Bank Activity Query – FLP\_CRA\_BANK\_DETAIL\_V1 to obtain bank activity details for a CRA bank account for a period of time.

- 1. Navigate to the **Query Viewer** page.
	- a. Path: NavBar > Menu > Reporting Tools > Query > Query Viewer
- 2. In the **begins with** field, enter "FLP\_CRA\_BANK\_DETAIL\_V1".
- 3. Click the **Search** button.
- 4. Click the **Run to Excel** link.

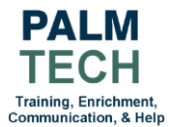

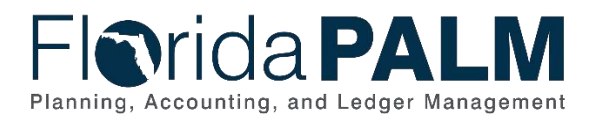

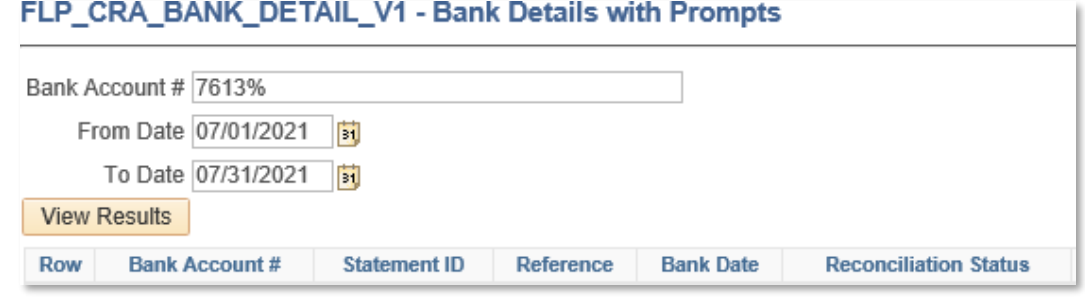

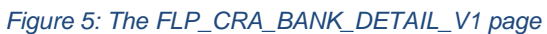

- 5. In the **Bank Account #** field, enter the agency location number (e.g., 7613)
	- a. Tip: The percent icon (%) acts as a wildcard and pulls back all data related to location 7613 in this query. For example, if the remaining characters were updated from 7613\_HSMV\_NKB\_AGENCY\_REFUND to 7613\_HSMV\_NKB\_AGENCY the query would pull back data for both names.
- 6. In the **From and To Date** fields, enter the appropriate dates.
- 7. Click the **View Results** button.
- 8. Click the view/open download pop up that shows up on your internet browser or open your downloads folder and select the file beginning with "FLP\_CRA\_BANK\_DETAIL\_V1".

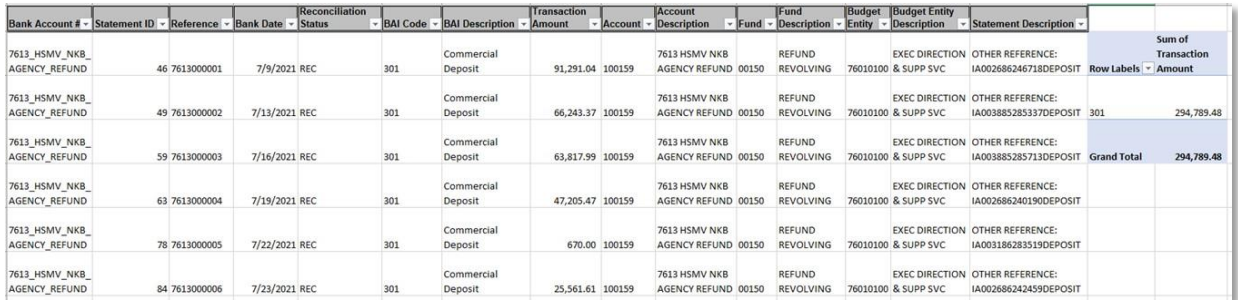

*Figure 6: Sample CRA Bank Detail report*

#### Additional Notes

- The pivot table was added to the screenshot above to show the BAI total of 294,789.48 for 7613 bank activity.
- Pivot tables can be created or updated to look up ChartField values (Account, Fund, and BE). The ChartField value pivot tables can help to reconcile data between the Journal Details (from the GL module) and the Bank Data (from the CM module).

#### <span id="page-4-0"></span>Obtain Treasury CRA Master Bank Data

If applicable, agencies will need to request bank activity data from Treasury (using the Treasury Correspondence Form, Section 5). For example, cutover items clearing the master account (9401\_CRA\_MASTER\_ACCOUNT).

• Treasury is able to provide data based on a query of the master account and the first 4 digits of the Reference Number (e.g.,7613) on the bank statement transaction.

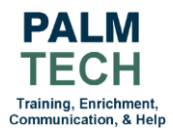

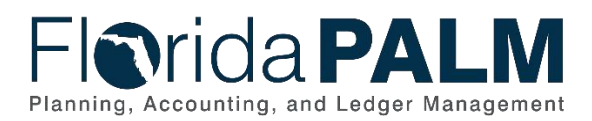

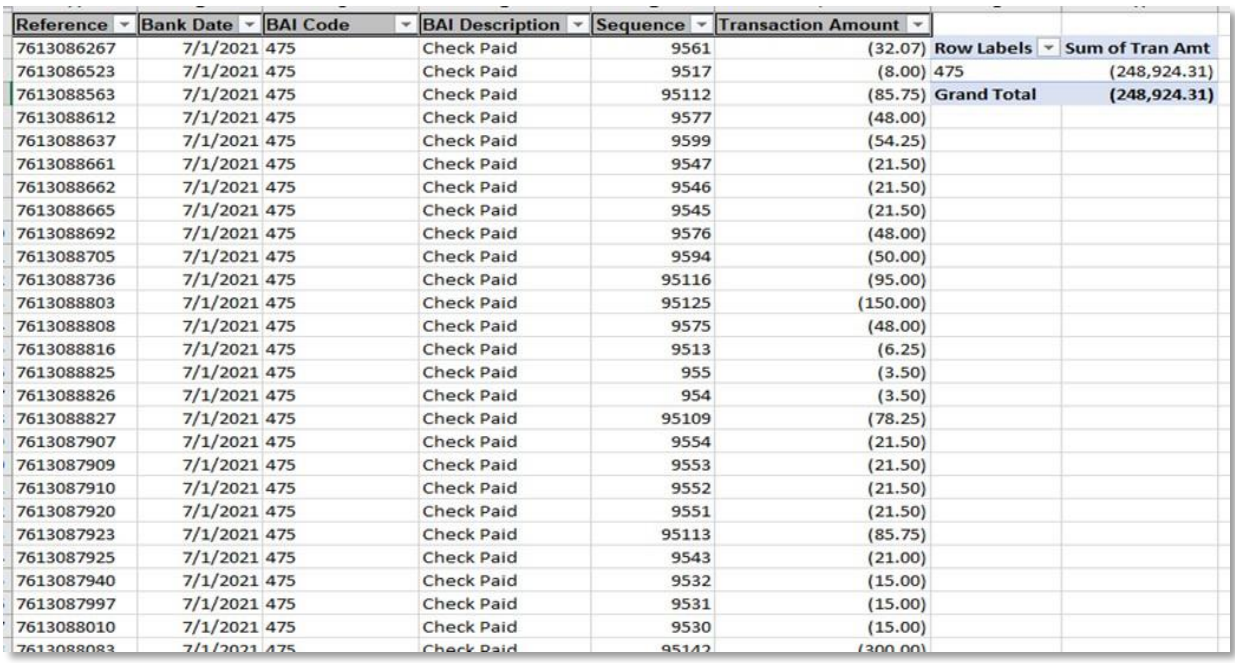

*Figure 7: Sample 9401 CRA Master Account report (Provided by Treasury)*

#### Additional Notes

- The pivot table was added to the screenshot above to show the BAI total of (248,924.31) for 7613 bank activity clearing the DFS Treasury Master CRA bank account.
- Combining the agency CRA bank data total 294,789.48 with the DFS Treasury Master CRA bank data total (248,924.31) equals 45,865.17 for the combined July bank activity in the CM module.

#### <span id="page-5-0"></span>Build Reconciliation

Build reconciliation spreadsheet for data obtained through the various sources.

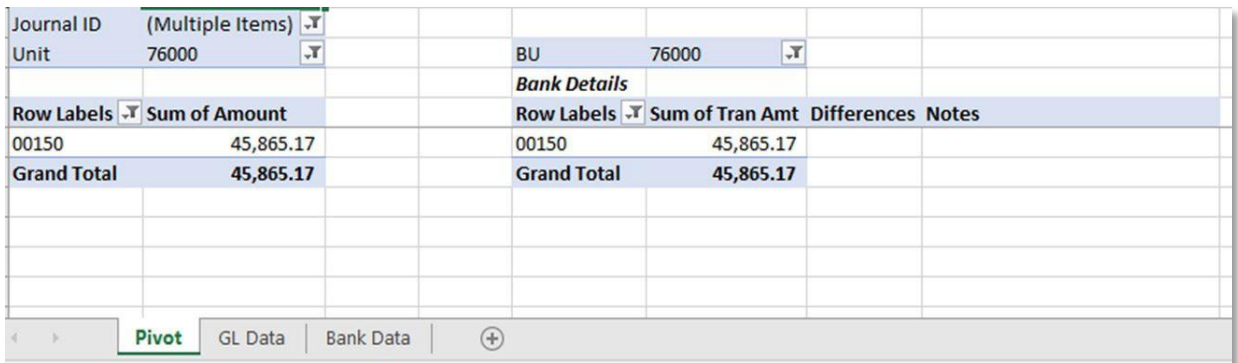

*Figure 8: A Sample of a GL and CM reconciliation pivot*

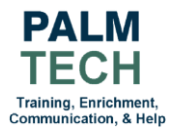

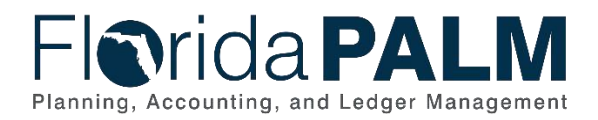

Additional Notes

- The pivot table was added to the screenshot above to show the bank activity reconciles between the GL data (left pivot) and CM bank data (right pivot) for fund 00150 in July.
- An agency may need to reconcile other values to confirm accuracy of the CRA transactions entered in the respective modules.

**Still have questions?** Please contact the **[Florida PALM Solution Center.](https://myfloridacfo.com/floridapalm/user-support/operations)**

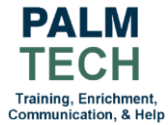